## **How do I change my Stage Name?**

Last Modified on 06/29/2023 3:25 pm EDT

## **Updating your Stage Name**

Need to change your Stage Name? Here's how:

- 1. Click the drop-down menu
- 2. Settings
- 3. Click 'View' next to the 'Account' section.
- 4. Type in your new name in the box next to "Display Name"
- 5. Enter your password in the "Current Password" field
- 6. Hit Save!

That's it! Once you update your display name, your personalized URL will be updated as well.

## **Your account name**

You may notice this doesn't effect the name at the top of the Account section. The name that displays there is the original username used at signup and can only be seen by you. This can't be updated, since it's used as a unique identifier for your account.

In the Account section of your Settings, you can also add your various aliases to make sure you turn up in searches under other names people might search for you by!

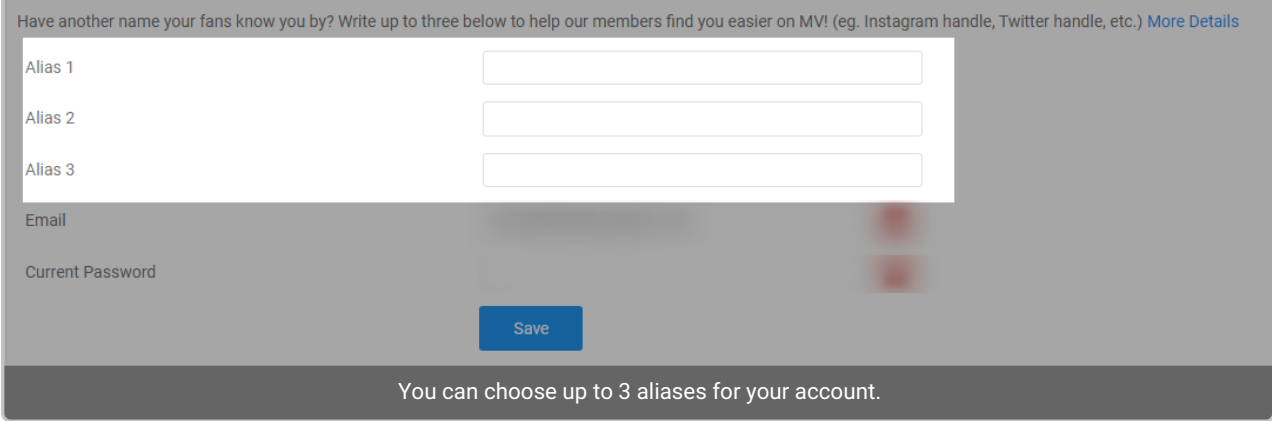

Need to update or edit other options in your account? Visit our Help Center sectio[nAccount](https://mv-support.knowledgeowl.com/help/account-settings) Settings for information.

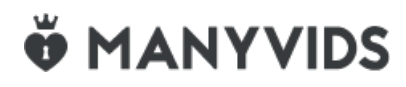